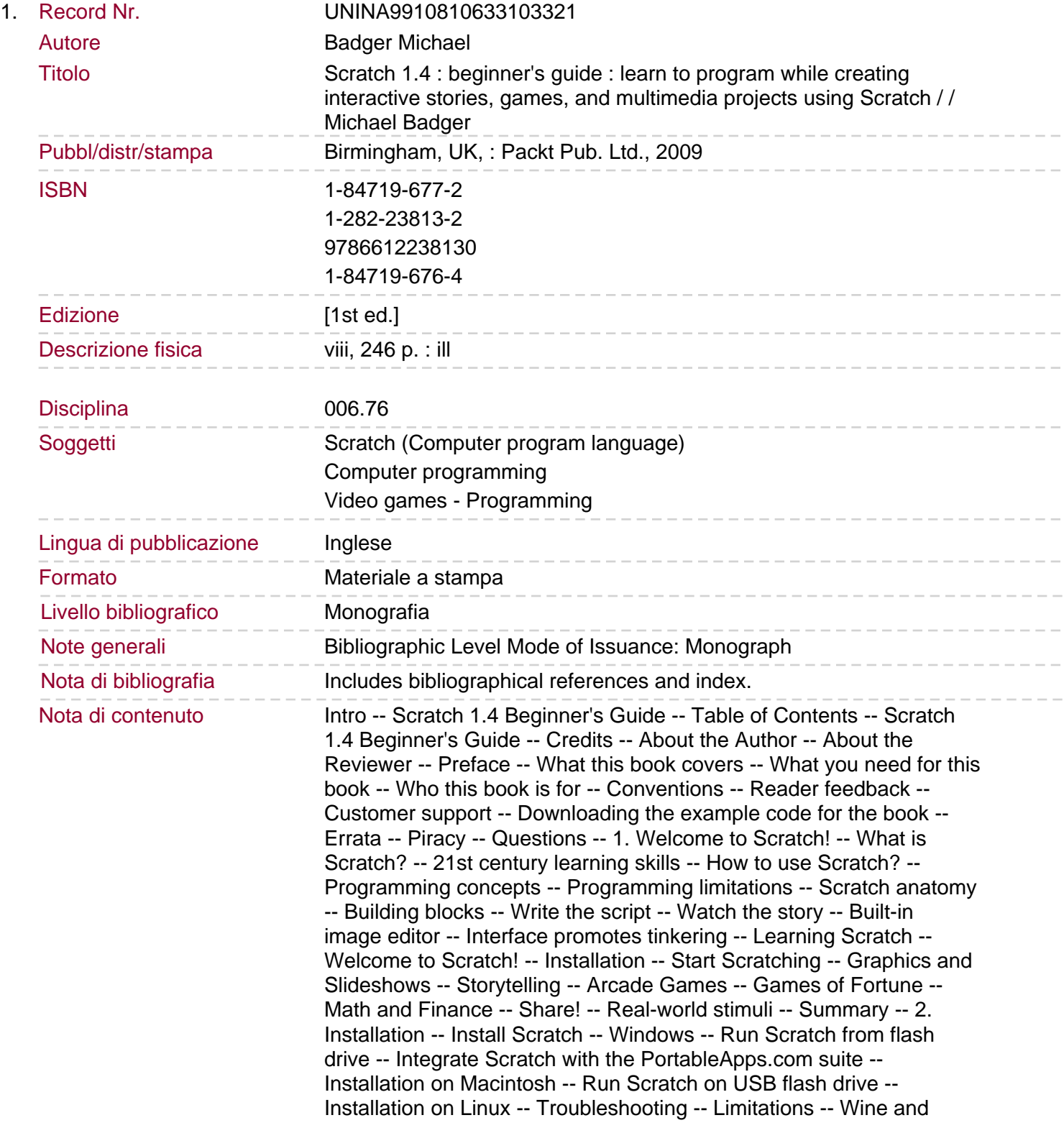

Scratch -- Confirm Java install -- Customize your Scratch installation -- Redistribute Scratch freely -- Source code license -- Share alike -- Summary -- 3. Start Scratching -- The interface at a glance -- Time for action - first step -- What just happened? -- Basics of a Scratch project -- We're all actors on Scratch's stage -- Pop quiz -- Time for action save your work -- Set the cat in motion -- Time for action - a big step -- What just happened? -- Coordinating a sprite's location -- Doubleclick control -- Pop quiz -- Time for action - in motion forever -- What just happened? -- Loops play it again -- Time for action - get out of the corner -- What just happened? -- Have a go hero -- Undo an action -- Pop quiz.

Add sprites to the stage -- Get new sprites -- Time for action - spin sprite spin -- What just happened? -- Have a go hero -- Pop quiz -- Sometimes we need inspiration -- Browse Scratch's projects -- Time for action - spinner -- What just happened? -- Costume versus background -- Time for action - broadcast a message -- What just happened? -- Broadcast messages coordinate sprites -- Pop quiz -- Browse the Scratch community -- Time for action - create an account -- What just happened? -- Abide by the terms of use -- Time for action - download a project -- What just happened? -- Creative Commons -- Have a go hero -- Summary -- 4. Graphics and Slideshows -- Happy birthday wishes -- Time for action - paint a happy birthday sprite -- What just happened? -- Interface design -- Set the stage -- Time for action - paint the stage -- What just happened? -- Adding gradients -- Have a go hero -- Pop quiz -- Sprite costumes -- Time for action - address the card -- What just happened? -- Working with sprites -- Animating the card -- Time for action - hide all sprites -- What just happened? -- Time for action display happy birthday -- What just happened? -- Sprite names -- Time for action - roll call -- Choose appropriate names -- Graphical transformations -- Time for action - give me an "M -- What just happened? -- Loop with repeat -- Pop quiz -- Incremental improvements -- Time for action - give me another "M -- What just happened? -- Time for action - set first M straight -- What just happened? -- Have a go hero - give me an "O -- Beware of gaudiness -- Time for action - give mom flowers -- What just happened? -- Ghosting an image -- Have a go hero -- Parallel execution -- Next steps -- Build a photo slideshow -- Time for action - insert a title screen -- What just happened? -- Time for action - import photos from disk -- What just happened? -- Image formats. Working with images -- Resize images -- How to measure images -- Time for action - flip through the photos -- What just happened? -- Have a go hero -- Building audience participation -- Time for action present your show -- Pop quiz -- Next steps -- Summary -- 5. Storytelling -- Barnyard humor -- Table of contents -- Time for action - create TOC -- What just happened? -- Have a go hero -- Add pages to our book -- Time for action - add new pages -- What just happened? -- Hide that sprite -- Time for action - hide the sprites --Introducing the horse -- Time for action - import the horse -- Costumes versus sprites -- The horse speaks -- Time for action - the horse talks -- What just happened? -- Synchronize the action -- Time for action - revise the horse talks exercise -- What just happened? -- Sound -- Time for action - a horse whinnies -- What just happened? -- Sound formats -- The dog enters -- Time for action - bring out the dog -- X and Y coordinates mark the spot -- Time for action - stay dog -- What just happened? -- Position on the grid -- Pop quiz -- Pointed in the right direction -- Time for action - turn to the left -- What just happened? -- Degrees of direction -- Sound effects -- Time for action

- hit the cymbals -- What just happened? -- Select an instrument -- Time for action - applause, please -- What just happened? -- Play a note -- Have a go hero -- Pop quiz -- Piece the dog scene together -- Time for action - joke, please -- What just happened? -- Have a go hero -- Control the story -- Time for action - hide TOC -- What just happened? -- Have a go hero -- Time for action - enter dog -- What just happened? -- Time for action - exit dog -- What just happened? -- Have a go hero -- Time for action - show TOC -- What just happened? -- Have a go hero -- Build sequence -- Have a go hero --Next steps -- Summary -- 6. Arcade Games. Troll pong -- Time for action - open the sample pong project -- What just happened? -- Dynamic interaction -- Variables -- Time for action - change direction -- What just happened? -- Time for action - remove the random turn -- What just happened? -- Have a go hero -- Customize the sprites -- Time for action - beach ball pong -- What just happened? -- Have a go hero -- Time for action - add new paddle controls -- What just happened? -- Play theme music, forever -- Time for action - add background music -- What just happened? -- Do something, forever -- Working with sound -- Have a go hero -- Pop quiz -- Forever, on one condition -- Time for action - paddle meets ball -- What just happened? -- Start single stepping -- What just happened? -- Conditional statements -- Pop quiz -- What's the score? -- Time for action - add a score variable -- What just happened? -- For all sprites -- For this sprite only -- Time for action - count the paddle's steps -- What just happened? -- Global versus local variables -- Have a go hero -- Add a second level -- Time for action - reach for a new level -- What just happened? -- Comparisons -- Troubleshooting -- Time for action - fix the script -- What just happened? -- Using Boolean logic -- Pop quiz -- Add levels -- Time for action - count the levels -- What just happened? -- Have a go hero -- Time for action enter project notes -- What just happened? -- Next steps -- Summary -- 7. Games of Fortune -- Fortune-teller -- Time for action - create a list of questions -- What just happened? -- Have a go hero -- Work with an item in a list -- Import a list -- Time for action - import a list of fortunes -- What just happened? -- Reasons to import -- Export a list -- Pop quiz -- Your fortune is … -- Time for action - tell me a fortune -- What just happened? -- Time for action - force a positive fortune -- What just happened?. Counters -- Keep track of intervals with mod -- Have a go hero -- If/else -- Pop quiz -- Repeat the fortune -- Time for action - my fortune is what? -- What just happened? -- Holding text in a variable -- Do you have a question? -- Time for action - ask your question -- What just happened? -- Add the question to the list -- Time for action - add it to the list -- What just happened? -- Join two text phrases -- Time for action - join two sentences -- What just happened? -- Nest join blocks -- Additional string operations -- Next steps -- Summary -- 8. Math and Finance -- Double it or lump sum? -- Double it -- Time for action - calculate the double amount -- What just happened? --

Have a go hero -- Time for action - set user-defined variables -- What just happened? -- Start single stepping -- Time for action - slow it down -- Graph the values -- Time for action - set the graph's origin -- What just happened? -- Time for action - draw a graph -- What just happened? -- Mathematical functions -- Create patterns with stamp -- Pop quiz -- Connect the dots -- Time for action - connect the dots -- What just happened? -- Time for action - fix the graph -- Follow a sprite with the go to block -- Draw with the pen tool -- Time for action - draw the x and y axis of the grid -- What just happened? -- Have a go hero -- Label the newAmount value -- Time for action - label

newAmount -- What just happened? -- Pop quiz -- Find the interest earned on a lump sum -- Time for action - calculate interest on lump sum -- What just happened? -- Have a go hero -- Round to nearest whole number -- Have a go hero -- Next steps -- Summary -- 9. Share! -- Share with the Scratch community -- Reduce file size -- Time for action - compress media files -- What just happened? -- Share! -- Time for action - share! -- What just happened? -- Tag it -- Update a project -- Trouble?.

Firefox display problems.